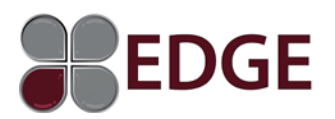

# **RELEASE NOTES**

#### *Note: All EDGE Service Packs are accumulative; you are not required to install previous updates.*

# **Release 4.0.0.19 Created August 9, 2016**

- You can now create graphical charts in an Edge Excel workbook using Excel's built in charting capability. By highlighting a set of data within an Edge Excel workbook and feeding it into Excel's built in charting tool, users can create various types of charts in which the data is displayed in a graphical way. The charts can be merged into an Edge Report. From the Report, editing or updating of the graphical chart is achieved by utilizing the Update Link option.
- A new setting has been added to the General Settings section of Edge which allows an admin to disable the autogeneration of the DataComp keyword log. *PLEASE CONTACT REALWIRED TECHNICAL SUPPORT PRIOR TO CHANGING THIS SETTING.*

Currently, when an Edge Excel workbook is opened, Edge automatically creates a log of all DataComp keywords contained within the workbook which enables the restoring of DataComp keywords to a particular worksheet after being initially populated from the DataComp program.

This new setting was added for users which have an **excessive** amount of DataComp keywords in their Edge Excel templates which will cause DataComp to take a longer time to open within Edge.

The default for this new setting is ON (checkbox unchecked). If the default is changed to OFF (checkbox checked), the auto generation of the keyword log is disabled. Instead a keyword log can be manually generated in the Excel Input template.

# **Release 3.0.3.4 Created May 14, 2015**

- Added a "Disable MultiText" function in Edge to allow for permanent removal of the keyword(s) for any or all multitext documents being merged into a Report. This function is designed to allow a user to remove multitext keywords from a Report so manual edits made to merged multitext content is not overwritten upon subsequent merges.
- Grids and charts now center properly when merged.
- Additional line spaces and font/format distortion was occurring following multiple remerges of grids or charts into a Report. Grids and charts will now remerge without additional lines spaces being added or font/format distortion taking place.

#### **Release 3.0.2.16 Created September 11, 2014**

- Added a "Repair Appraisal" function in Edge to allow for repair of both the Excel input and Word output report portions of a selected Edge appraisal. The Repair Appraisal function is designed to allow the Microsoft repair tool to run for both Excel and Word and is accessible through the Edge Admin area.
- Added a "Repair Template" function to allow a user to run a repair on either an Excel input template or a Word output template. The Repair Template function is designed to allow the Microsoft repair tool to run for Excel or Word and is accessible through the Admin/Manage Templates area in Edge.
- Restore of an Edge Server backup was not restoring correctly. Issue has been fixed. The Server backup will now restore properly when you select Restore Edge Server from the Admin/Backup/Restore screen.

# **Release 3.0.2.12 Created May 9, 2014**

#### **IMPORTANT: EDGE release 3.0.2.12 and above requires you to have DataComp Version 7.1.01.25 or above.**

• Enhancement allows for printing different sets of sales or rents from the same module in DataComp to different excel adjustment grids within an Edge excel workbook.

# **Release 3.0.2.10 Created April 22, 2014**

#### **IMPORTANT: EDGE release 3.0.2.10 and above requires you to have DataComp Version 7 or above.**

- Enhanced Drop Down Compatability option for compatability with Word 2010 and 2007
- Photo data field allows drop down category as option selection for Caption field
- Client database allows proper editing of client information

# **Release 3.0.2.7 Created February 12, 2014**

- Software enhancement to enable a keyworded range in Excel input to merge into Word document in right size.
- Client field type placeholder creates properly in Excel input.

# **Release 3.0.2.2 Created July 23, 2013**

## **IMPORTANT: EDGE release 3.0.2.2 and above requires you to have DataComp release 6.4.15 or above.**

- Created ability to double click on a keyword in the Word output, make edits and EDGE will edit that keyword throughout the entire Word output. The edits will also be changed in the associated field in the Excel input.
- Copy Project function fixed. Excel input template did not copy properly.
- ADMIN/Manage Templates: When selecting Insert Keywords in a Word template, the selected Input template will open automatically.

### **Release 3.0.1.27 Created: November 28, 2012**

**IMPORTANT: This release requires a database update. When the new release has been installed, please access "Server Settings" in EDGE and select "Update Database".**

- Ability to see all edited text when editing individual keywords in Word output. Edit box has been increased in size to allow viewing of all entered text.
- "Copy Appraisal" now working properly
- Hide "edgeinfo.edge" file contained in .edge Appraisal folder when new Appraisal was created.
- Removed spaces at beginning of inserted Multi-text documents
- Client field type placeholder now contains fields for Title and Email. To update your client fields in Excel, you must delete the existing client field type placeholder and recreate with new client field type placeholder.
- Client database now contains fields for Title and Email.
- When selecting "Open Appraisal" function, EDGE automatically opens to Appraisal folder default location instead of requiring a browse to the folder
- Changed "Clear Keywords" icon in Word output banner to "Hide Keywords"
- Removed "Delete Keywords" icon and "Complete Template" from Word output banner
- Label "Output Template" changed to "Word Output Template"
- Label "Input Template" changed to "Excel Input Template"
- Replaced word "Project" to "Appraisal" everywhere the word Project is in Edge Application

## **Release 3.0.1.23 Created: May 21, 2012**

- Add New and Clone templates now have the proper text in the dialog box "New Template Name".
- Changed the logic in the way the "Clients" module works to ensure newly added clients are properly saved. Now when you are in the Client module and click on "save" a confirmation message pops up to validate that the newly added client was saved.
- When the "+" (add) button is clicked to add a new client, the new line for insertion is added to the bottom of the client list regardless of where the pointer arrow is on the grid (pointer arrow displays which row in the grid your cursor is on).

# **Release 3.0.1.21 Created: April 10, 2012**

# **INPUT TEMPLATE**

- Added access to the Admin module of Edge via the Admin icon in the Input template banner. Allows you to Manage Clients, Manage Appraisers, Manage Drop Downs, and Manage Multi Text without having to access the Admin section through the main Edge application.
- Added "Worksheet Jump" icon in the Input template banner allowing quick navigation to different worksheets. Unchecking a specific worksheet in the list will hide the worksheet in the Input template.
- Enabled "NumberToText" function in Excel to allow conversion of a number to text via cell reference.
- A "field descriptor" is now automatically added to a cell when a new field is added. (i.e. Select value, Insert text, etc.)
- Icon order in the Input template banner changed to match the icon order in the Admin module.
- "Add Photo Field" icon has been added to the Input template banner.

## **DATACOMP FUNCTION THROUGH EDGE**

- DataComp keywords in adjustment grids can be restored after initial populating should you choose to reselect your DataComp comps by selecting the "ResetDataComp" icon from the Input template banner. If keywords are restored and new comps selected, printing new Word profiles can also be done. When printing from Word is selected, new profiles will be printed and overwrite the initial Profiles saved to the Project folder and will remerge into the Output.
- New print feature allows printing to custom templates from a DataComp EDGE session by selecting "Print" instead of "Edge Output" in the Datacomp print function.

### **OUTPUT TEMPLATE**

- Added the ability to merge both headers and footers.
- Multiple returns being inserted into an Output upon the merge of a Multi text document have been removed.
- Added "Update Word Fields" icon in the Output banner allowing any type of Word reference fields (figure, table, bookmarks) to be updated in the Output document.

## **ADMIN**

- Admin password can be changed by selecting "Change Password" when opening Admin from initial EDGE screen.
- "Copy Project" icon allows you to copy and rename an entire project folder and all its contents so that it can be used and modified for a new project.
- When creating a New Project the Input and Output templates have now been separated for easier selection and viewing.
- Fixed error when adding new Clients. The data was not always saving on the first entry.
- "Manage Lists" module has been renamed to "Manage Drop Downs" for clarity.
- Drop Down lists in both the Admin module and the Input template are now automatically sorted in alphabetical order.
- Added ability to delete drop down values from an existing Category.
- Search function working properly in the Manage Drop Downs Module.
- Corrected proper handling of keywords that start with the word "Link".
- Creating a New Template will save the newly created template in the folder you have highlighted.
- All windows in the Edge application now open maximized and only allow one occurrence of each to be open at the same time.
- Open tildes are no longer displayed.
- Various instructional/status messages in the system have been updated or added.

## **Release 3.0.1.10 Created: December 15, 2011**

• Fixed photo/image multiple display after remerging in output template.

## **Release 3.01.08 Created: December 12, 2011**

## • Initial release